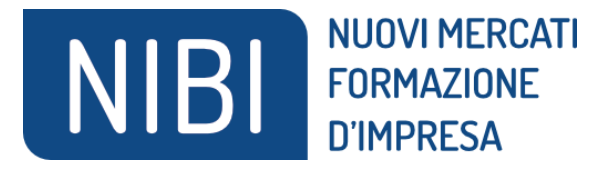

# **Istruzioni per partecipare agli eventi NIBI**

### **Come iscriversi ad un evento e come partecipare**

Iscriviti all'evento NIBI di tuo interesse

**Attenzione:** se hai già creato un account sulle piattaforme di Promos Italia, (**BMATCH, DigIT Export o NIBI)**, ti chiediamo per favore di fare il login con le stesse credenziali.

1) **Se è la prima volta** che ti iscrivi ad un evento realizzato sulla piattaforma NIBI seleziona **REGISTRATI** e inserisci i **Dati Personali**, **Crea il tuo Profilo** e **spunta "Ho letto e compreso la Privacy Policy"**

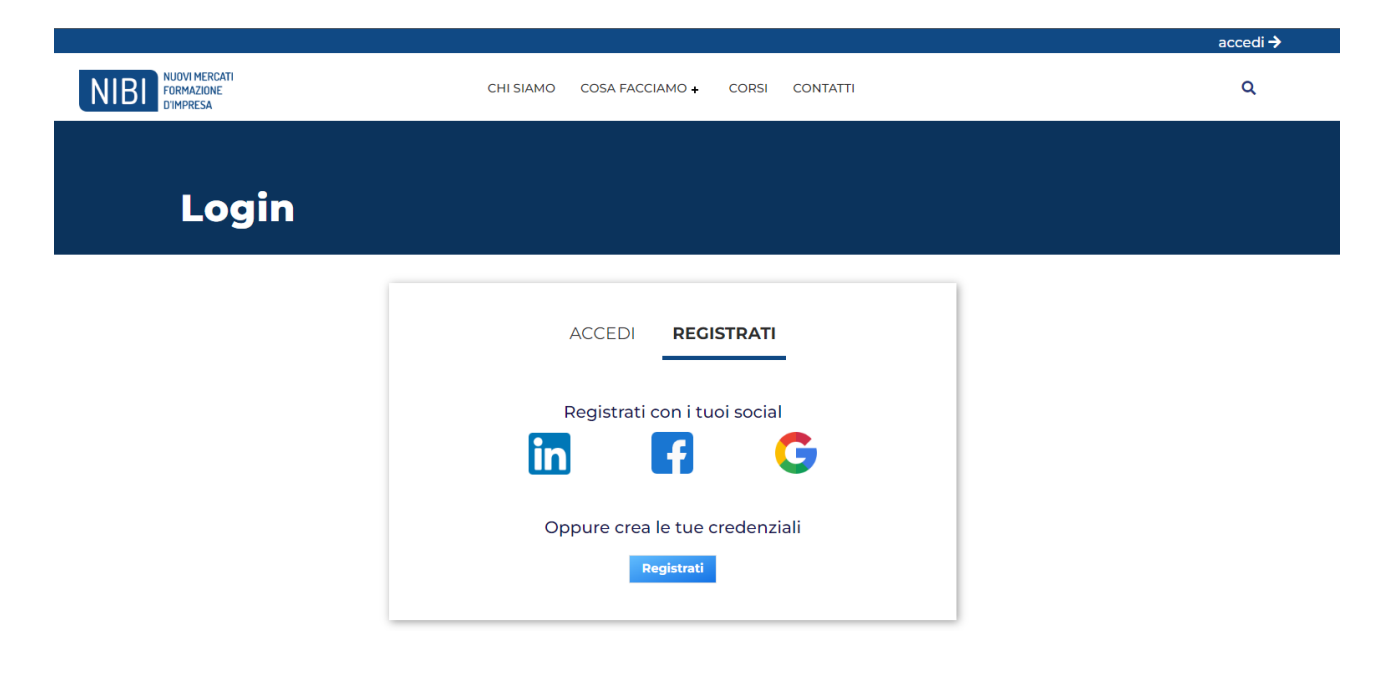

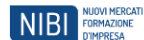

# Registrazione

**Prima di registrarti:** verifica se hai già creato un account sulle piattaforme di Promos Italia, BMATCH, DigIT Export o NIBI.<br>In tal caso ti chiediamo per favore di fare il login con le stesse credenziali.

#### Dati personali

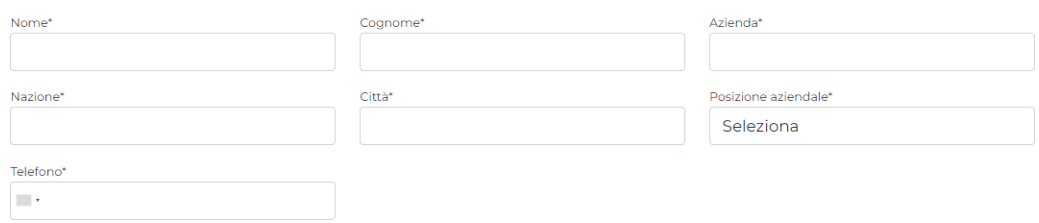

### Crea il tuo profilo

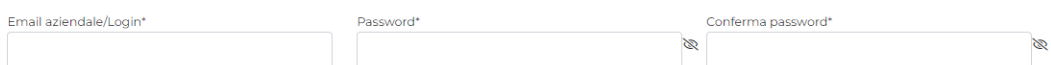

□ Ho letto e compreso la Privacy Policy

**Consenso marketing**<br>Dichiaro di aver letto l'informativa e autorizzo Promos Italia S.c.r.l. al trattamento dei miei dati personali al fine di essere informato sulle iniziative del Titolare tramite e-<br>mail e newsletter (fa

Non presto il consenso

#### Consenso terze parti

ounouno como l'alia S.c.r.l. a comunicare i miei dati personali alle camere di commercio, unioni camerali, società speciali, che li tratteranno per proprie finalità di<br>Autorizzo Promos Italia S.c.r.l. a complice follow-up

O Presto il consenso<br>
• Non presto il consenso

Prosegui

Clicca su prosegui ed inserisci i **Dati aziendali** avendo cura di verificare che la tua azienda non sia già presente nel Data Base. I dati contrassegnati da un asterisco **(\*) sono obbligatori**.

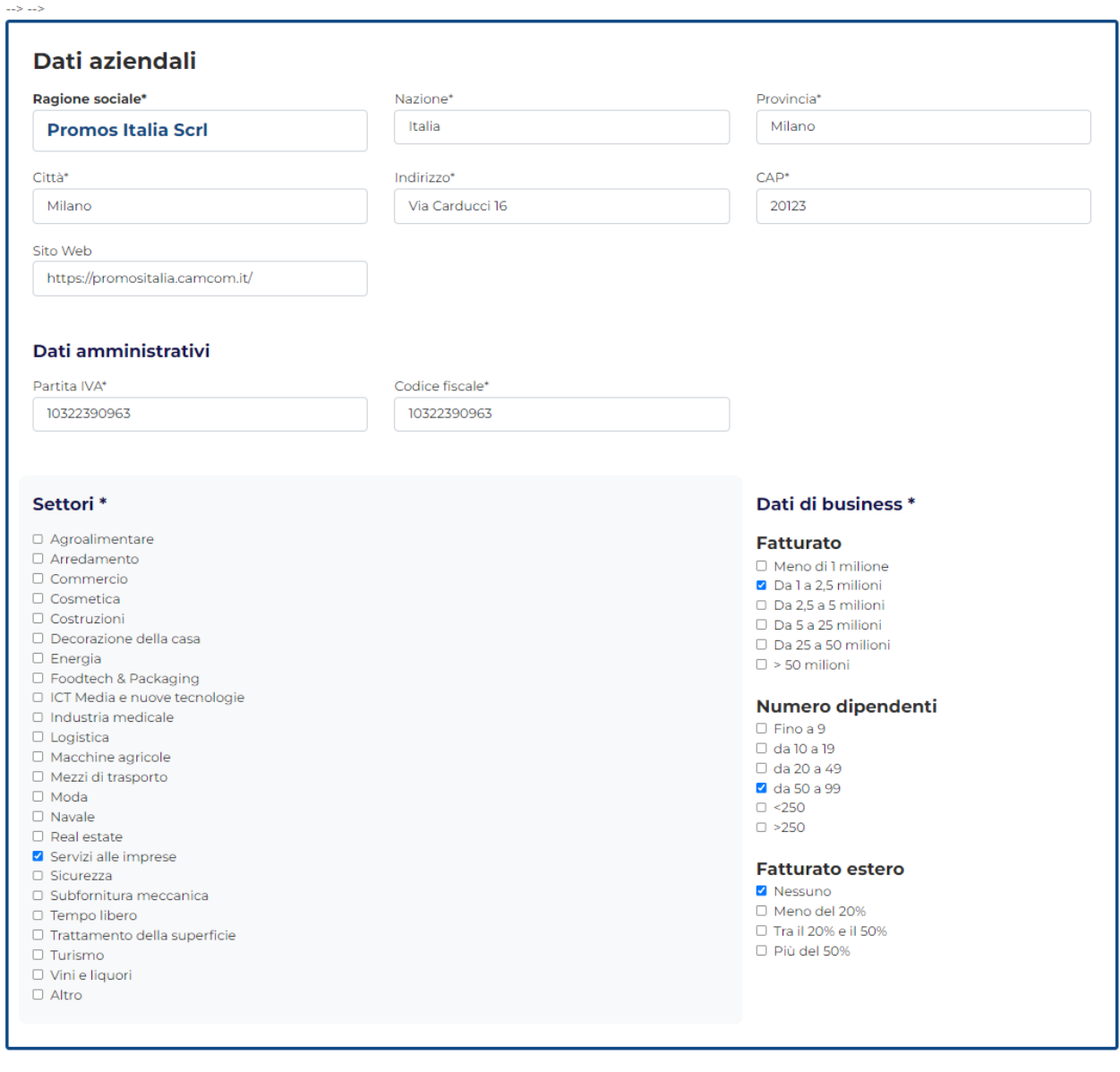

Hai compilato i dati necessari alla registrazione, se vuoi puoi chiudere d

,<br>vre andare avanti con i dati facoltativi Salva

Se desideri pubblicare gratuitamente anche una **vetrina promozionale della tua impresa sul sito NIBI,** puoi compilare i campi della sezione **ULTERIORI DATI** inserendo i tuoi contatti, logo aziendale, descrizioni ed immagini.

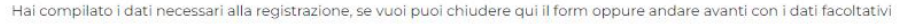

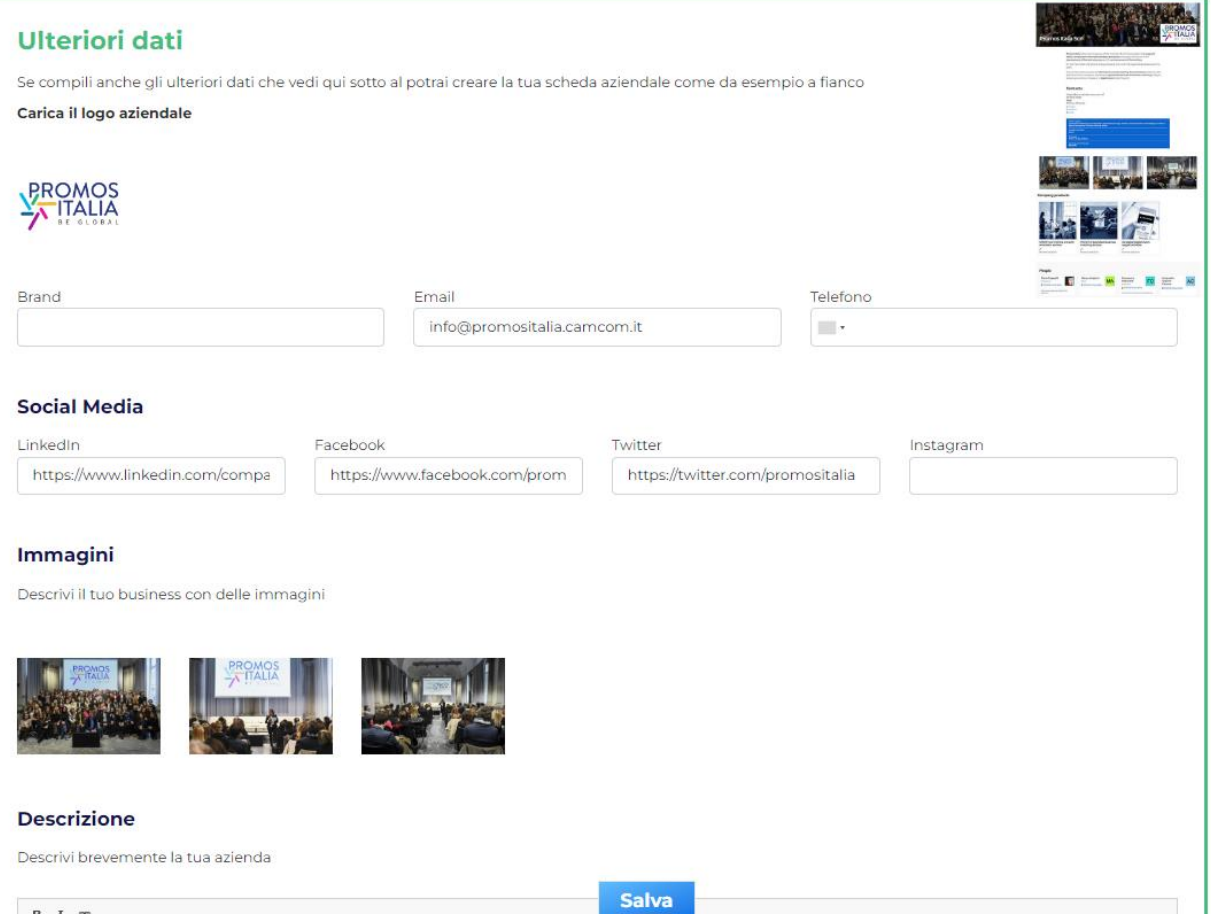

- 2) Completata la REGISTRAZIONE o se ti eri già Registrato, selezionare **ACCEDI** con:
- i tuoi social
- oppure con le tue credenziali

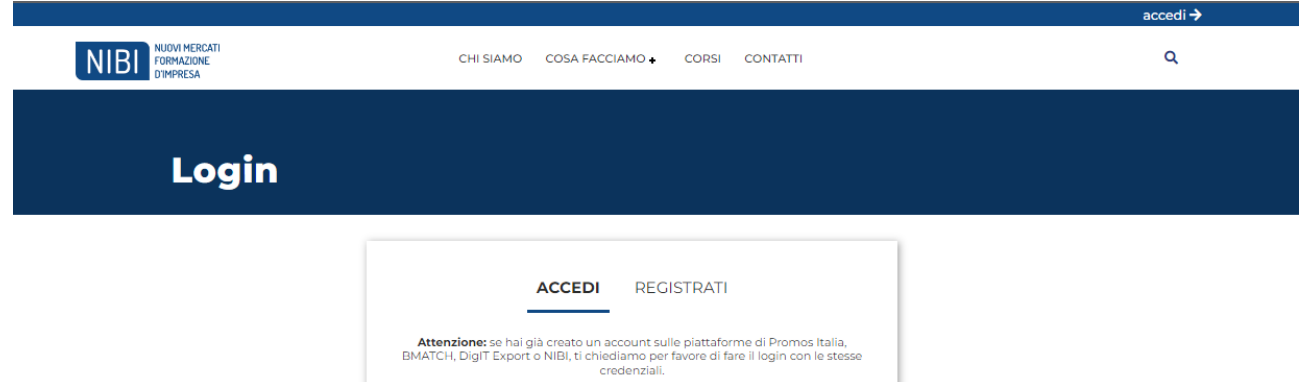

Accedi con i tuoi social

 $\left\lfloor \frac{\epsilon}{\epsilon} \right\rfloor$ 

Oppure con le tue credenziali

 $|$  Invia $|$ Hai dimenticato la password?

G

 $\frac{1}{\mathscr{B}}$ 

in

Email

Password

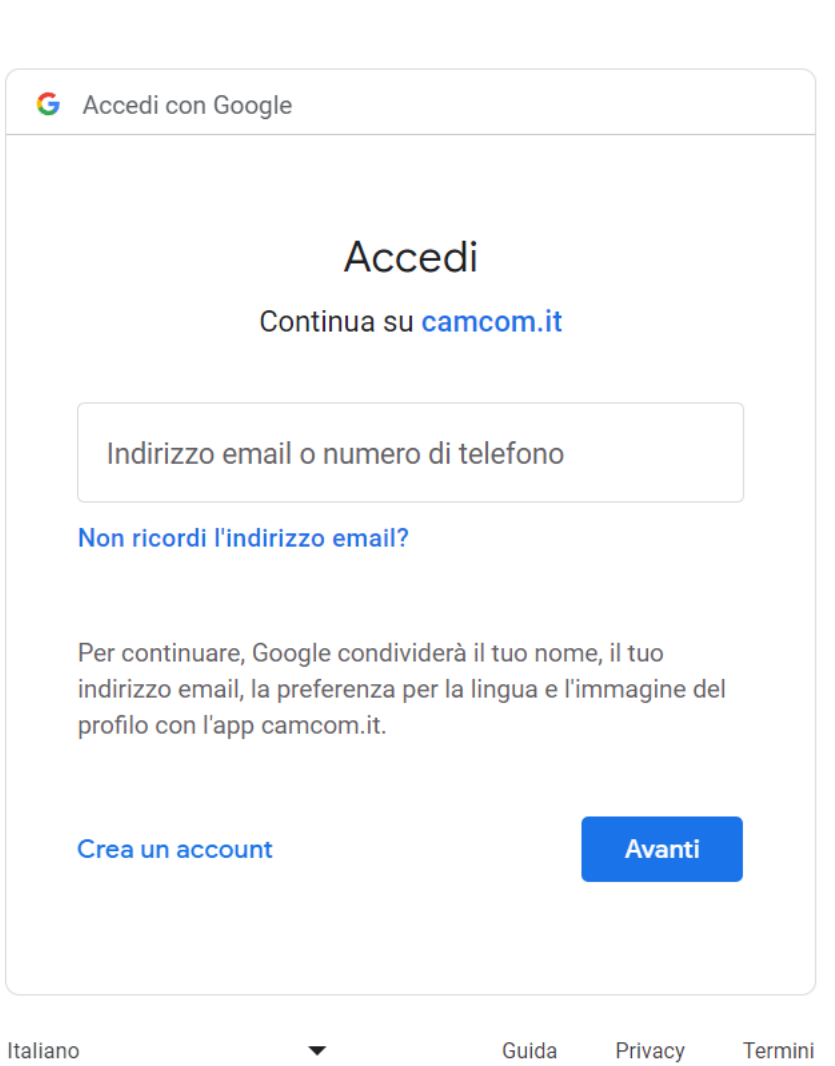

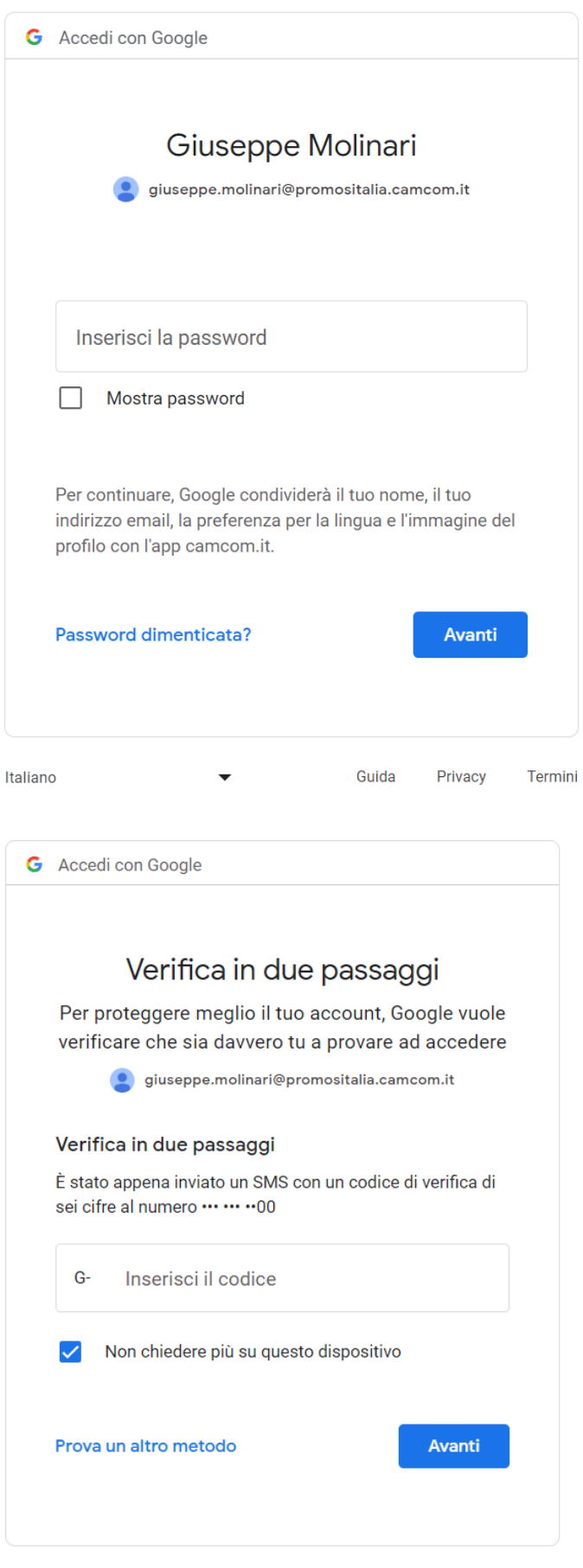

Guida

 $\overline{\phantom{a}}$ 

Privacy

Termini

Italiano

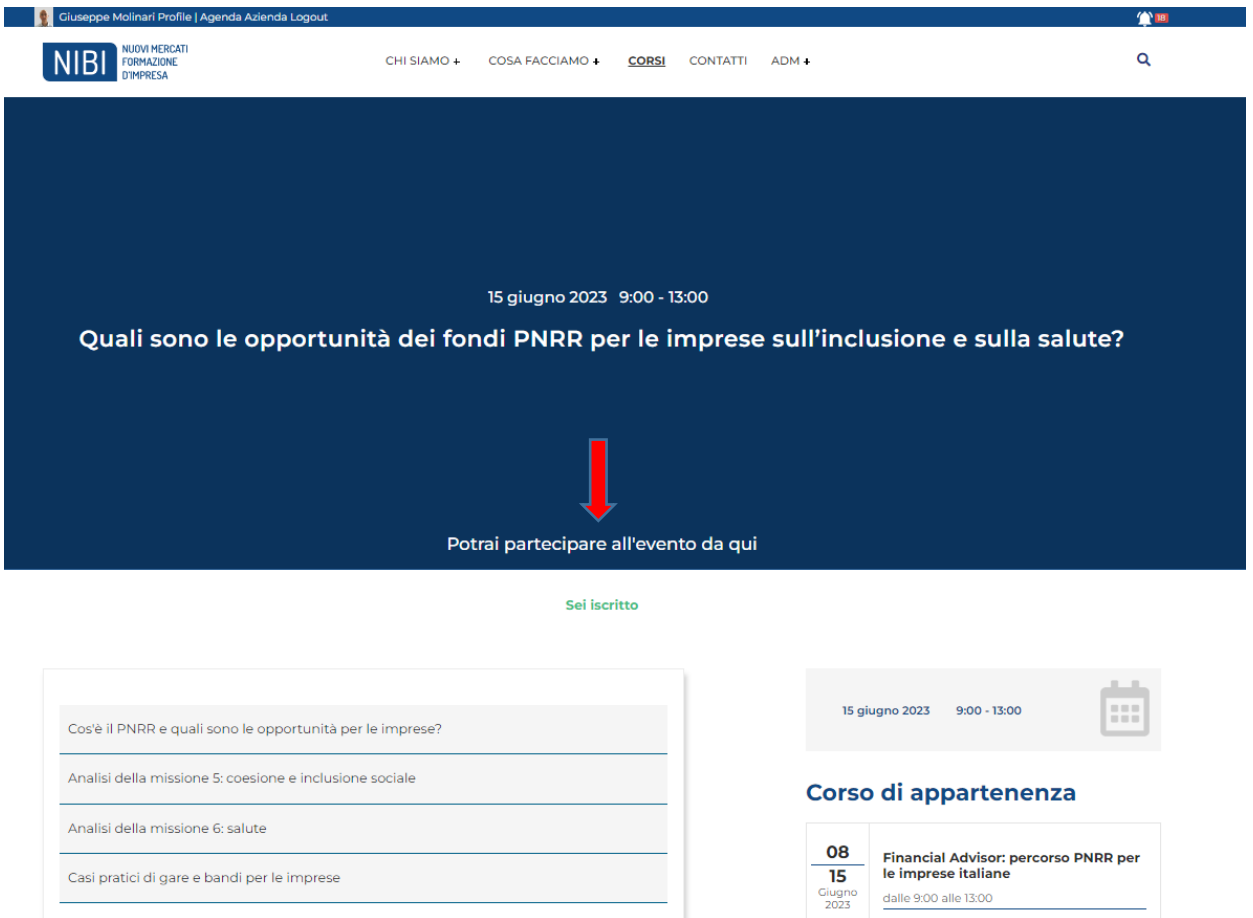

Quali sono le opportunità dei fondi PNRR per<br>le imprese su digitalizzazione, innovazione e<br>transizione ecologica?

Quali sono le opportunità dei fondi PNRR per<br>le imprese su infrastrutture e mobilità e su<br>istruzione e ricerca?

Quali sono le opportunità dei fondi PNRR per<br>le imprese sull'inclusione e sulla salute?

1) Salva l'appuntamento della giornata formativa a cui ti sei iscritto nel Calendar di Google o di altra Agenda elettronica che utilizzi normalmente.

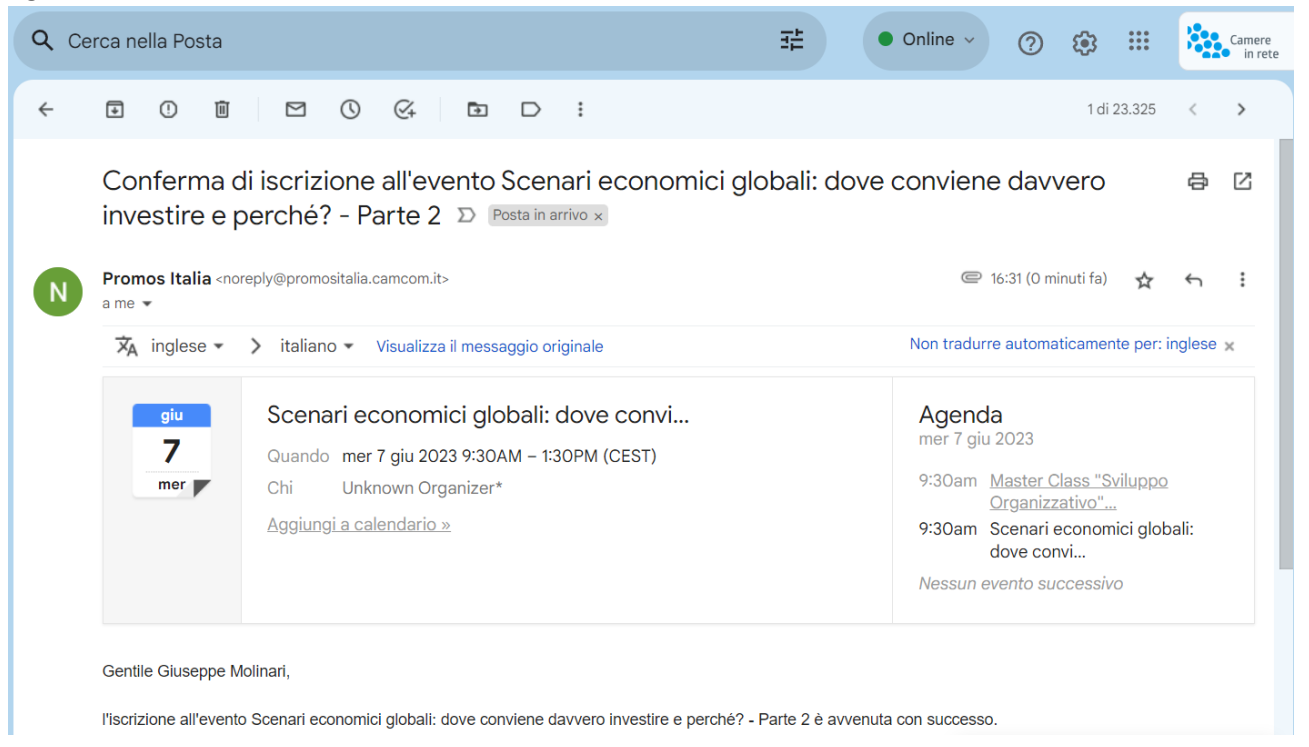

- 2) Il giorno dell'evento collegati (almeno 10 minuti prima per aver il tempo di risolvere eventuali problemi di connessione VIDEO e AUDIO) **tramite la pagina dedicata all'evento sul sito NIBI o al link che riceverai nella notifica di Approvazione ricevuta da: NIBI - Promos Italia noreply@promositalia.camcom.it**
- 3) **Fai clic sul collegamento per partecipare al webinar nel giorno e all'ora specificati:** *Nota: il collegamento è unico, a tuo uso esclusivo; non condividerlo con altri utenti.*

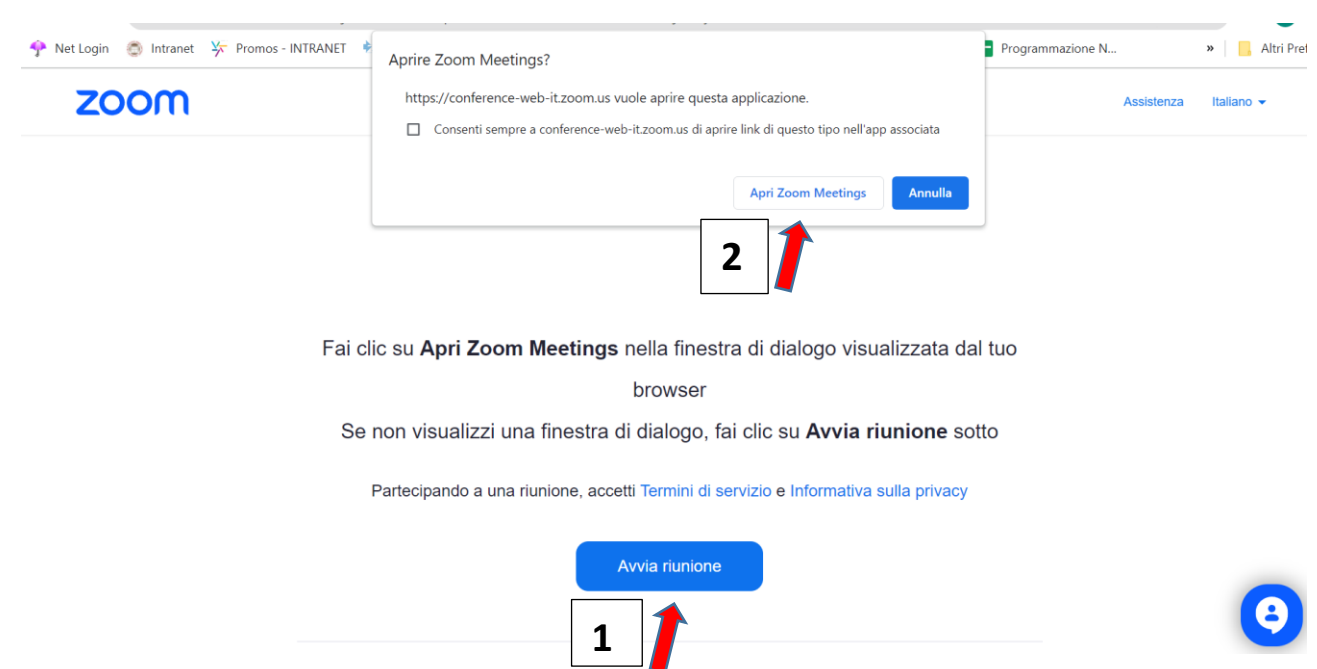

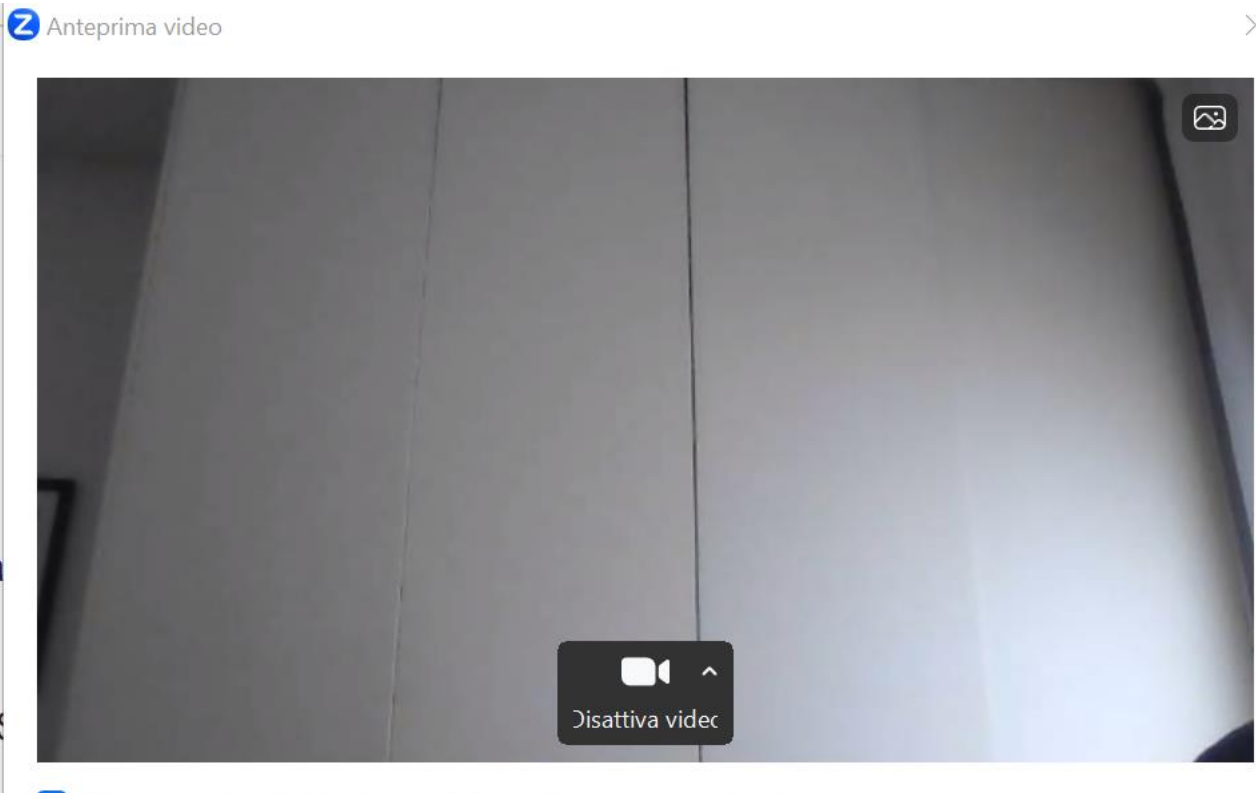

√ Mostra sempre la finestra di dialogo di anteprima video quando partecipi

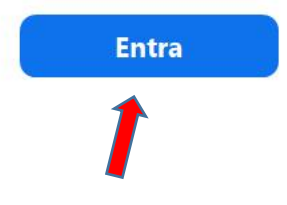

## **Verifica le impostazioni dell'Altoparlante, del Microfono e Video**

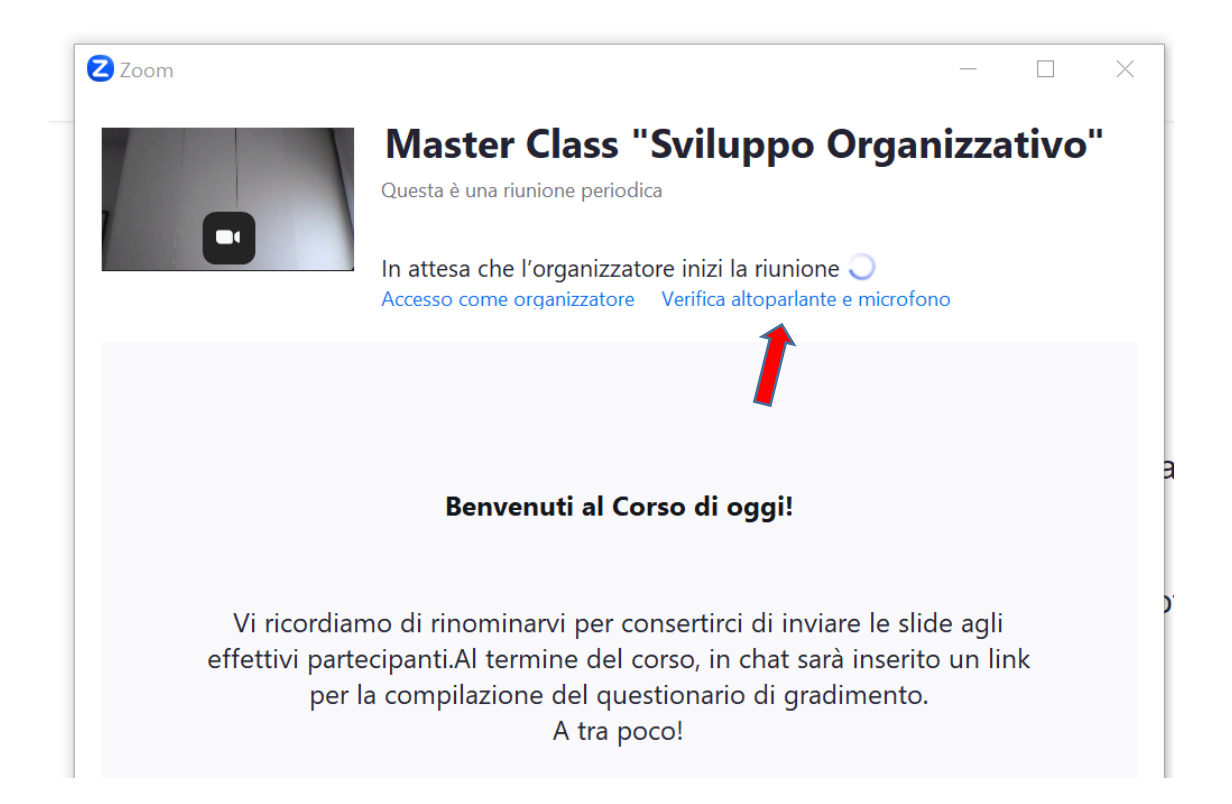

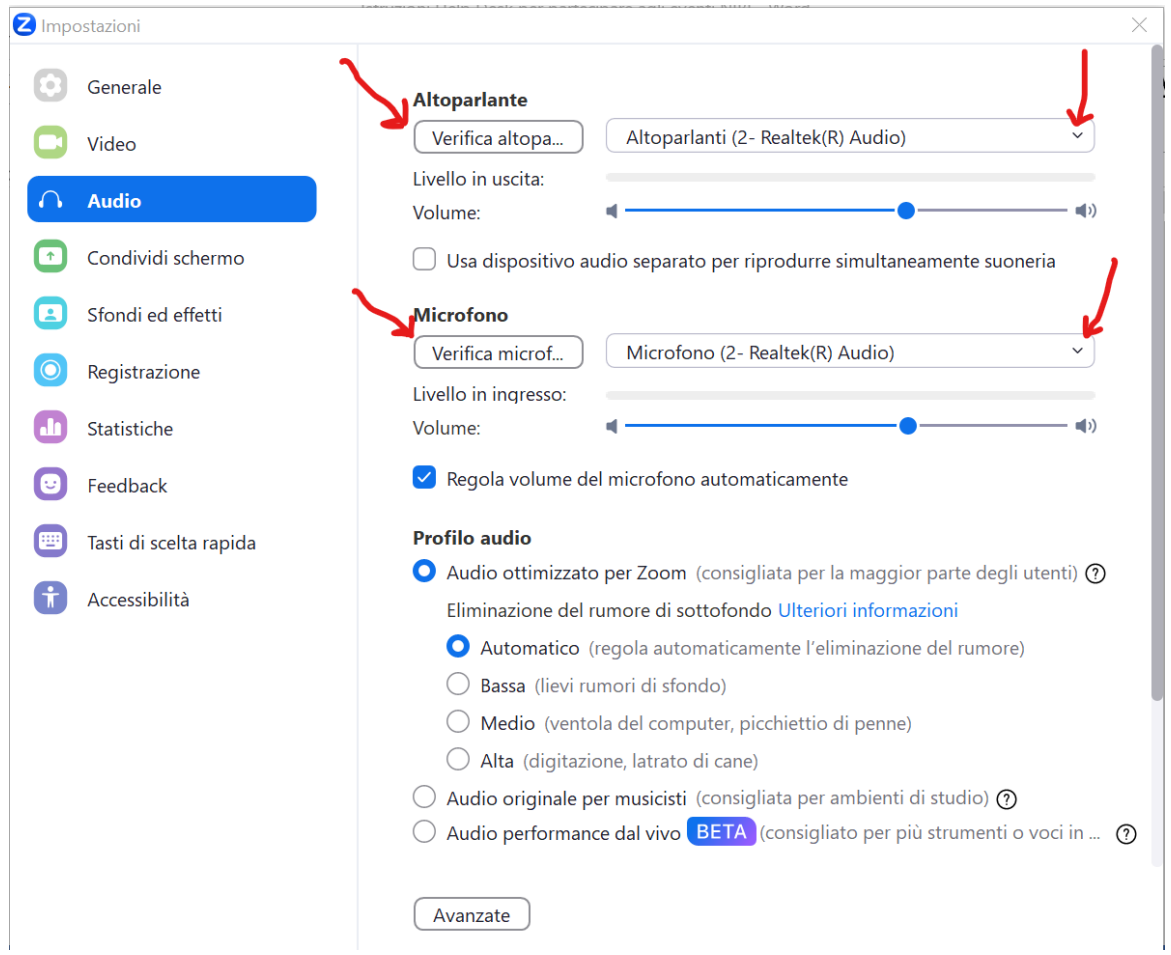